# **Baby Monitor Quick Set Up Guide**

# **Applicable Models**

RM5754HD, RM5764HD, RM7764HD, RM7767HD, VM901-1W

# **Connect and power on the baby monitor (For RM5754HD)**

- 1. Connect the Parent Unit to the adaptor and mains supply.
- 2. Connect the respective Baby Unit to the adaptor and mains supply.
- 3. Switch the Baby Unit on.

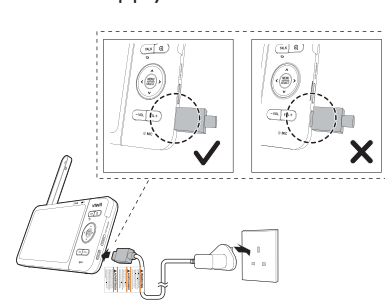

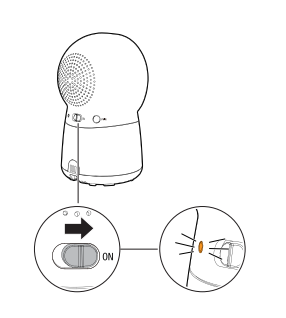

3. Switch the Baby Unit on.

# **Connect and power on the baby monitor (For RM5764HD, RM7764HD)**

- 1. Connect the Parent Unit to the adaptor and mains supply.
- 2. Connect the Baby Unit to the adaptor and mains supply.

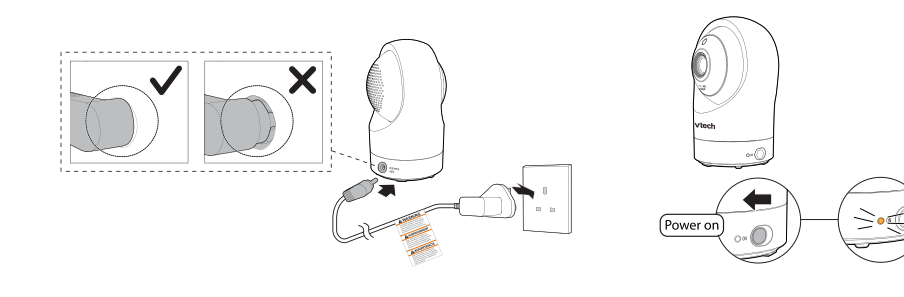

# **Connect and power on the baby monitor (For RM7767HD)**

1. Connect the Parent Unit to the adaptor and mains supply.

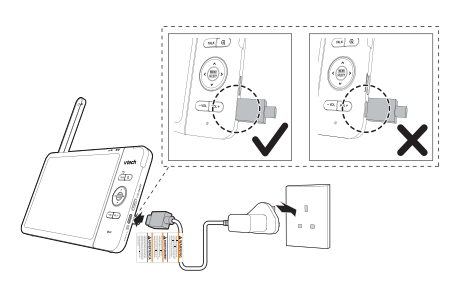

2. Connect the Baby Unit to the adaptor and mains supply.

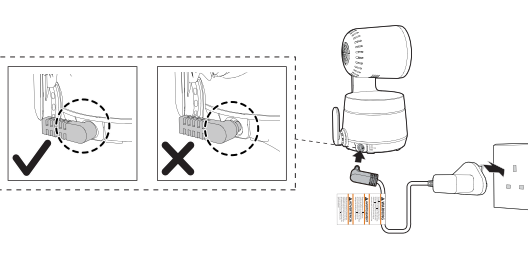

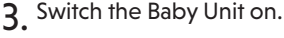

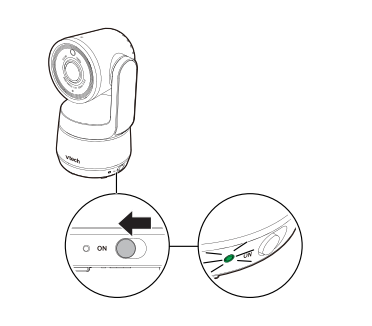

## **Connect and power on the baby monitor (For VM901-1W)**

1. Connect the Parent Unit to the adaptor and mains supply.

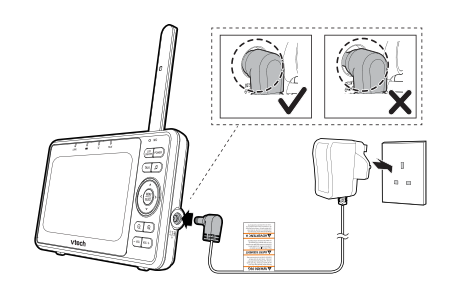

- 2. Connect the Baby Unit to the adaptor and mains supply.
	- 3. Switch the Baby Unit on.

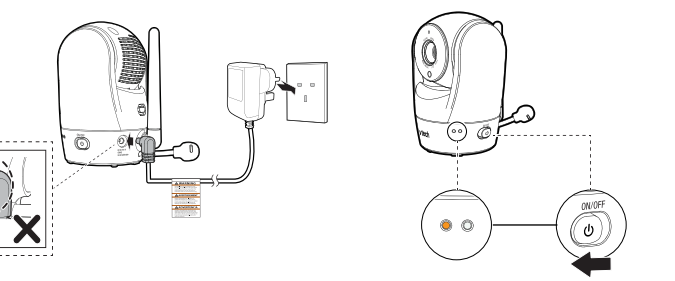

#### **Connect to a Wi-Fi network**

1. Press  $\frac{\text{MEM}}{\text{SELECT}}$  key on your Parent Unit, and select "Configure Wi-Fi" on the setting tab.

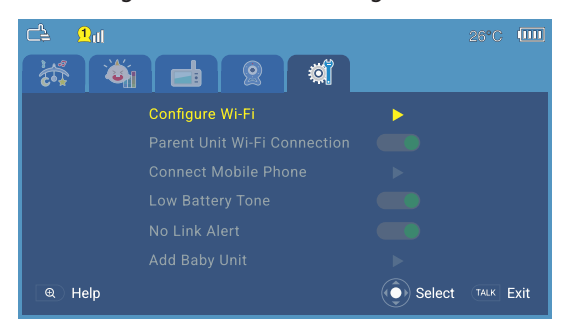

3. Enter Wi-Fi password and select "Done".

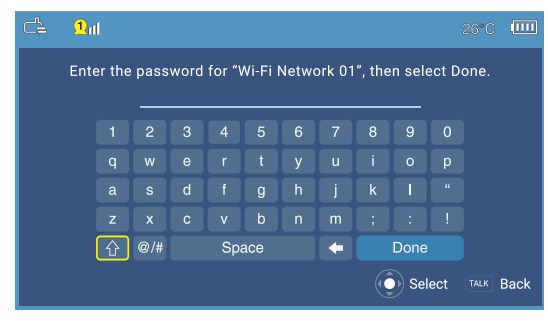

### **Update the software (for early software versions)**

1. After connecting the system to your Wi-Fi network, it will update in 4 hours. A pop-up message will appear on the monitor when the update is completed. Select "Now" and reboot the system.

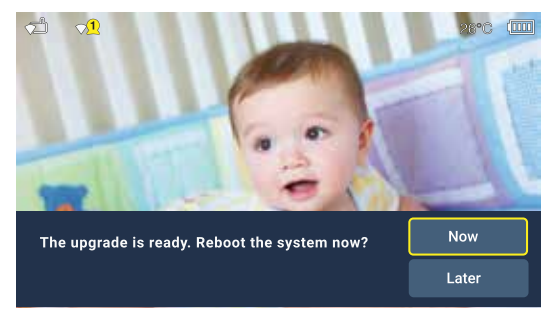

2. Now you can enjoy a more enhanced connection. After updating, the connection is set to router mode by default. Using router mode will allow you to receive future software updates when available.

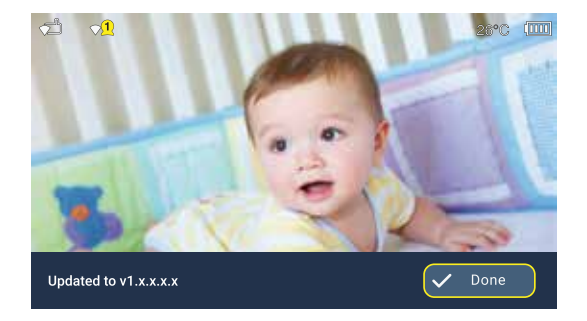

# **Update the software (for recent software versions)**

1. Press  $\frac{\text{MEM}}{\text{SELECT}}$  key on your Parent Unit, and select "Software Update" on the setting tab.

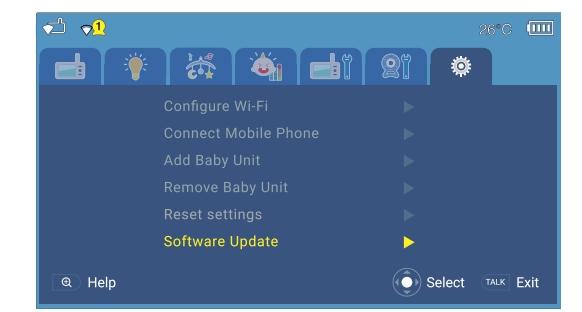

2. If there is new software available, the Parent Unit will ask you to install it. Press "Done" and the Parent Unit will reboot for the update.

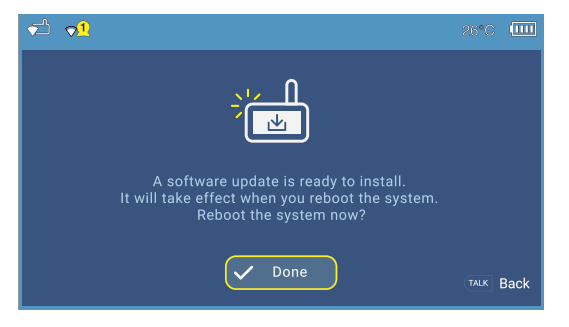

#### **Further help**

To see a video version of this set-up guide scan here:

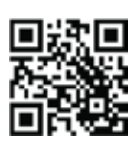

For setting up the full range of your monitor's features scan here:

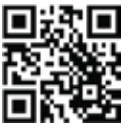

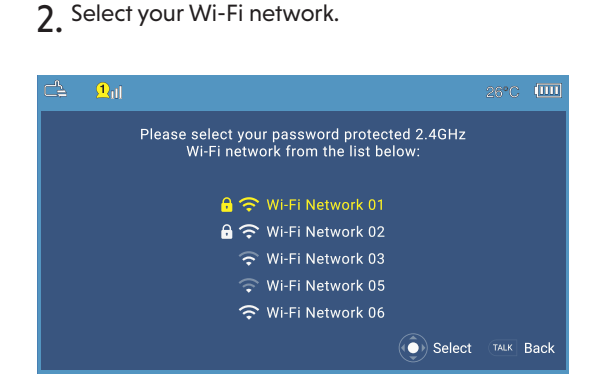

4. Check the status bar icons to make sure both Parent Unit and Baby Unit connect to the router.

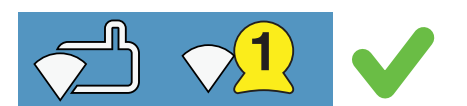

If these icons are displayed on the Parent Unit, please place both the Parent Unit and Baby Unit closer to the router, then power off and on the Parent Unit and repeat **Steps 1-3**.

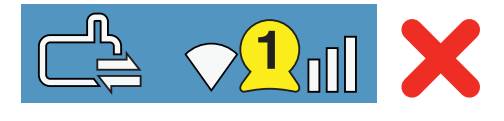